# 使う

お使いになる方への危害、財産への損害を未然に防ぎ、安全に正しくお使いいただくための注 意事項を記載しています。ご使用の際には、必ず記載事項をお守りください。 ▼ 警告および注意表示<br>**▼ 警告および注意表示** 

**◯ ゆるいコンセントにつながない** 電源プラグは、根元までしっかりと差し 込んでください。根元まで差し込んでも

**電源コードにものをのせたり、引っ張っ たり、折り曲げ・押しつけ・加工など**

**はしない**

- ●汚れがひどい場合は、水で十分に薄めた中性洗剤に布をひたして、よく絞っ てから汚れを拭き取り、最後に乾いた布で拭いてください。
- ●ベンジン、シンナー、アルコール、消毒薬、化学ぞうきん、クリーナー/クリー ニングペーパーなどは使わないでください。 変質やひび割れなどの原因になります。
- ●液晶パネルに水滴などをつけたまま放置しないでください。水滴などがつい た場合はすぐに乾いた柔らかい布などで拭き取ってください。 放置しておくと液晶パネルが変色したり、シミの原因になります。また、水 分が内部へ入ると故障の原因になります。

- ●本製品には、有寿命部品(バックライト、アルミ電解コンデンサーなど)が含ま れています。
- ●有寿命部品の寿命は、使用頻度や使用環境(温湿度など)等の条件により異な ります。
- ●本製品は、一般家庭やオフィスでの使用を想定して設計されていますので、そ れ以外の環境でご使用される場合は、寿命が短くなる場合があります。

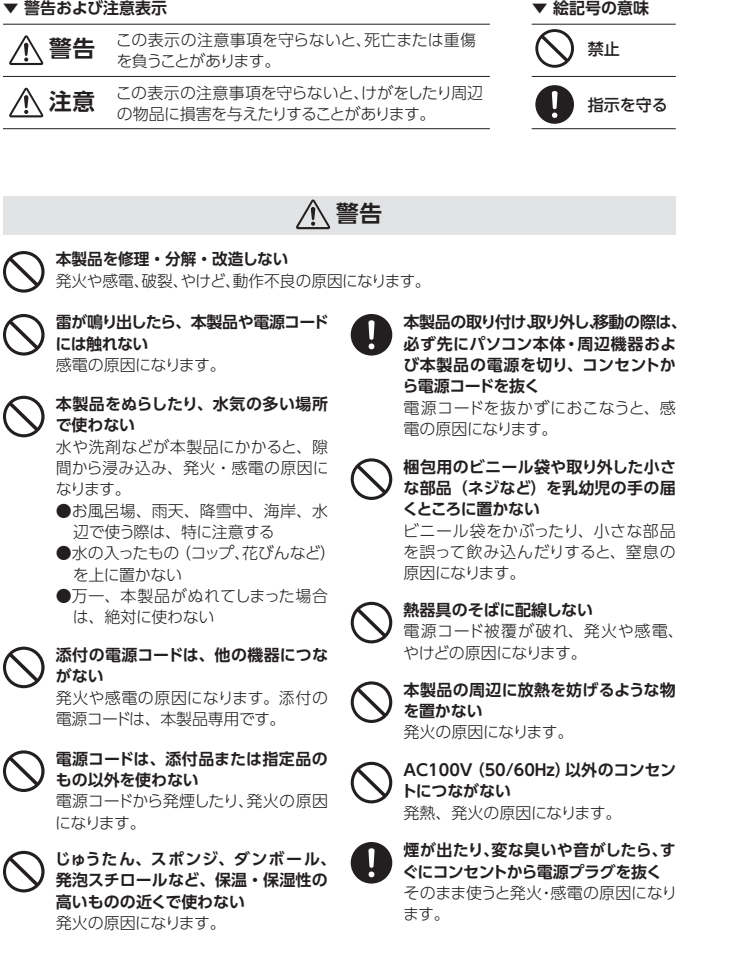

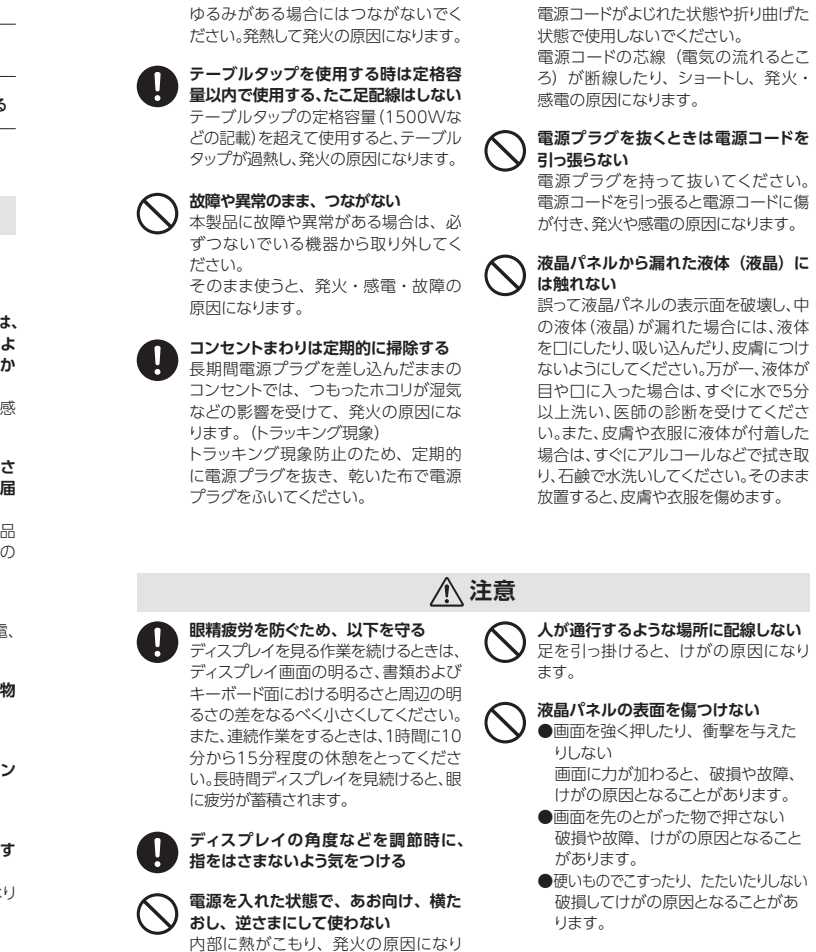

- ●本製品を使用中にデータなどが消失した場合でも、データなどの保証は一切い たしかねます。
- 故障に備えて定期的にデータのバックアップをお取りください。
- ●本製品につないだストレージ機器の読み書き中に、パソコンや本製品の電源を 切ったり、リセットをしないでください。
- 故障の原因になったり、データが消失するおそれがあります。 ●動作中にケーブルを抜いたり、激しく動かさないでください。
- 故障の原因になったり、データが消失するおそれがあります。

- ●直射日光が当たる場所で使用・保管しないでください。変形や変色の原因にな ります。
- ●お使いにならないときは、ほこりが入らないようカバーなどをかけてください。
- ●台座を持って本製品を移動させないでください。
- ●液晶パネルの周囲を押さえたり、その部分に過度の負担がかかる状態で持ち 運んだりしないでください。液晶パネルが破損する恐れがあります。
- ●液晶パネル上に<u>滅点 (点灯しない点)や輝点 (点灯したままの点)がある場合</u> が あります。これは、液 晶 パネル自体 が 99.999%以 上の 有 効 画 素と 0.001%の画素欠けや輝点をもつことによるものです。故障、あるいは不良 ではありません。修理交換の対象とはなりませんので、あらかじめご了承くだ さい。
- ●見る角度や温度変化によっても色むらや明るさのむらが見える場合がありま す。これらは、故障あるいは不良ではありません。修理交換の対象とはなり ませんので、あらかじめご了承ください。

ます。

- ① ▼が付いた4つのボタンの内、どれかを押します。 ② [メニュー]のボタンを押します。
- ⇒ スタートメニューが開きます。
- ③ [メインメニュー]を選んで、 [決定]のボタンを押します。 メインメニューでは、詳細な設定ができます。

① ▼が付いた4つのボタンの内、どれかを押します。 ② [入力切換]のボタンを押します。

# 使用上の注意

#### **■画面の焼き付きを防ぐために**

① ▼が付いた4つのボタンの内、どれかを押します。 ② [音量]のボタンを押します。 ③ 音量を調節します。

# 面面の明るさ(輝度)を調節する

同じ画面を長時間表示させていると画面の焼き付きを起こすことがあります。

- ① ▼が付いた4つのボタンの内、どれかを押します。
- ② [輝度]のボタンを押します。
- ③ 輝度を調節します。

## |詳細な設定をする(スタートメニュー)

- ●パソコンやディスプレイを使用しないときは電源を切る。
- ●なるべく、省電力機能またはスクリーンセーバー機能を使う。

#### **■お手入れ方法**

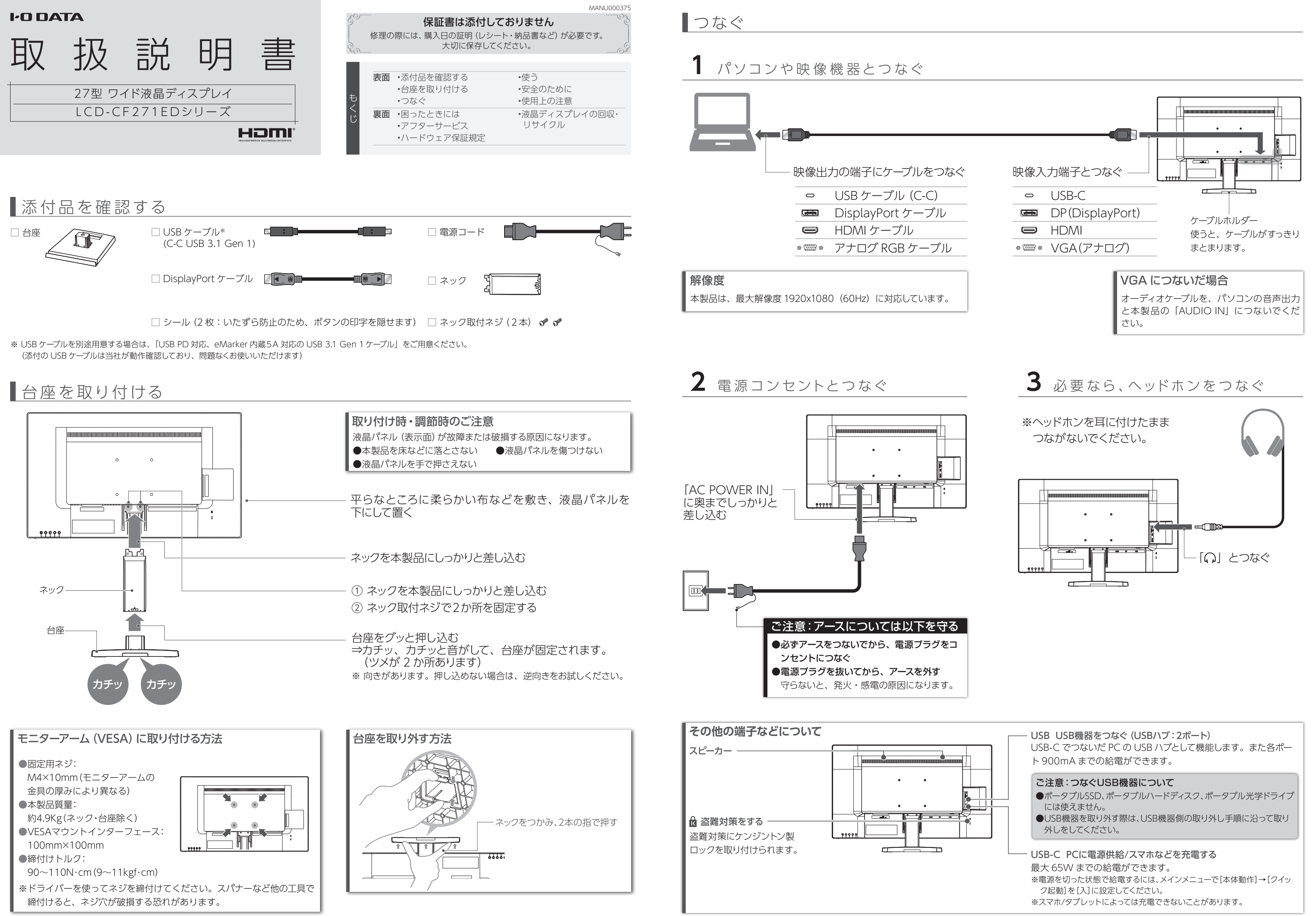

本製品についた汚れなどを落とす場合は、電源コードを抜いてから、柔らかいき れいな布で軽く乾拭きしてください。

#### **■バックライトについて**

本製品に使用しているバックライトには寿命があります。画面が暗くなったり、チラ ついたり、点灯しないときは、新しい液晶パネルへの交換が必要です。

※ご自分での交換は絶対にしないでください。交換等につきましては、弊社サ ポートセンターへお問い合わせください。

#### ●液晶パネルは非常に高価です。有料による液晶パネル交換は高額になること をあらかじめご了承ください。

#### **■有寿命部品について**

### **■連続使用について**

本製品は、24時間連続使用を前提とした設計ではありません。 有寿命部品の消耗を加速させる原因となりますので、24時間連続でのご利用は避 けてください。

#### **■USBハブについて**

#### **■その他**

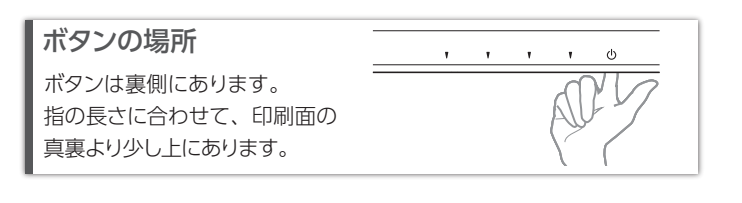

https://www.iodata.jp/lib/manual/lcd\_231666/

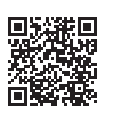

**設定については、『詳細ガイド』をご覧ください**

左から2番目の ボタンを 3 秒間押し続けます。 解除も同様の操作でできます。 メニュー操作を無効化する(メニューロック)

本製品には、よく使う設定項目を「お気に入り」として登録する機能 があります。 「お気に入り」として登録した設定項目はスタートメニューに表示され、 メインメニューを開くことなく呼び出すことができます。 ◆お気に入りを登録するには スタートメニューからメインメニューを開き、登録したい項目で 「決定」のボタンを 3 秒間押し続けます。

### お気に入り機能

本製品の台座には、スマートフォンなどを立て掛けると便 利なスロットがあります。 どうぞご活用ください。

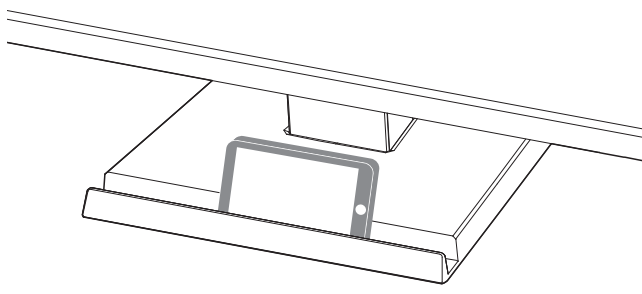

# ■安全のために

スマートフォンなどを立て掛ける

を押します。

### 電源を入れる/切る

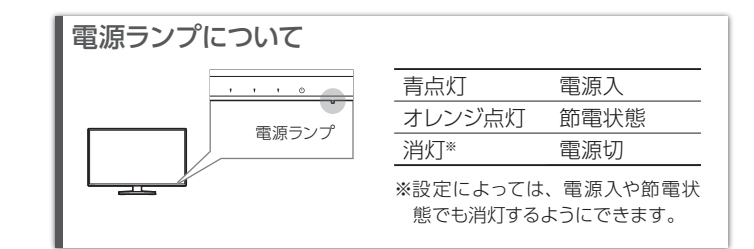

③ 表示する映像を入力端子名で選びます。

## 表示する映像を切り換える

### 音量を調節する

# 困ったときには

●記載されている会社名、製品名等は一般に各社の商標または登録商標です。 ●HDMI、HDMI のロゴ、High-Definition Multimedia Interface は HDMI Licensing<br>Administrator, Inc. の商標または登録商標です。

■お申し込み窓口 https://www.iodata.jp/recycle\_k/

#### **【ご注意】**

1) 本製品及び本書は株式会社アイ・オー・データ機器の著作物です。したがって、本製品及び 本書の一部または全部を無断で複製、複写、転載、改変することは法律で禁じられています。

- 2) 本製品は、医療機器、原子力設備や機器、航空宇宙機器、輸送設備や機器、兵器システムな どの人命に関る設備や機器、及び海底中継器、宇宙衛星などの高度な信頼性を必要とする設 備や機器としての使用またはこれらに組み込んでの使用は意図されておりません。これら、設 備や機器、制御システムなどに本製品を使用され、本製品の故障により、人身事故、火災事故、 社会的な損害などが生じても、弊社ではいかなる責任も負いかねます。設備や機器、制御シ ステムなどにおいて、冗長設計、火災延焼対策設計、誤動作防止設計など、安全設計に万全 を期されるようご注意願います。
- 3) 本製品は日本国内仕様です。本製品を日本国外で使用された場合、弊社は一切の責任を負い かねます。また、弊社は本製品に関し、日本国外への技術サポート、及びアフターサービス 等を行っておりませ ん ので、予めご 了 承ください。(This product is for use only in Japan. We bear no responsibility for any damages or losses arising from use of, or inability to use, this product outside Japan and provide no technical support
- or after-service for this product outside Japan.) 4) 本製品を運用した結果の他への影響については、上記にかかわらず責任は負いかねますので ご了承ください。

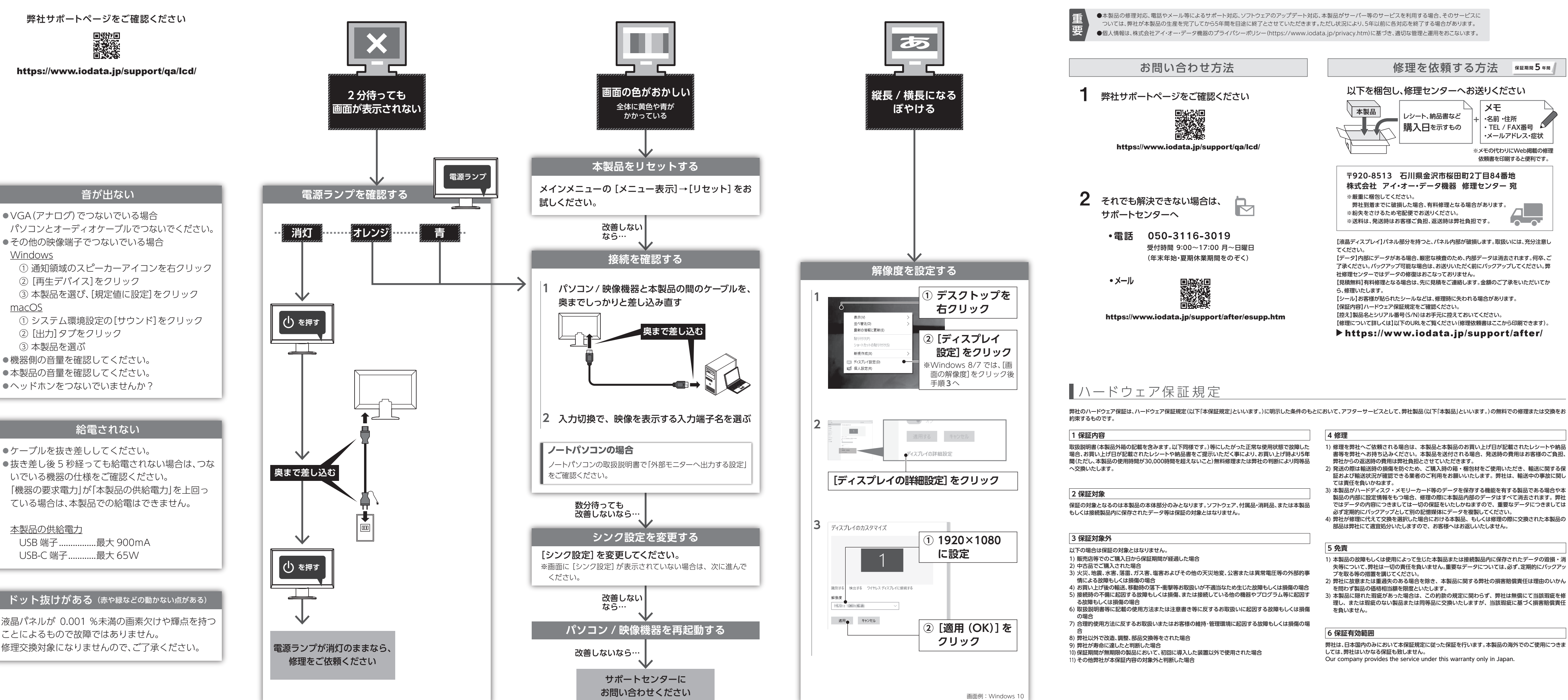

#### **【商標について】**

#### **【商品アンケートはこちら】**

お気付きの点がございましたら アンケートにご協力願います。

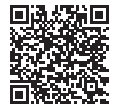

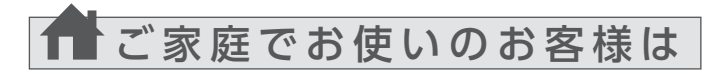

弊社では、法人のお客様がご不要になった弊社製液晶ディスプレイの回 収・リサイクルのご案内や料金のお見積もりをおこなっております。 詳細は、下記弊社 Web ページをご覧ください。

### ■お申し込み窓口

https://www.iodata.jp/recycle\_h/

弊社では「資源有効利用促進法」にもとづき、ご家庭で排出される弊社 製液晶ディスプレイのリサイクルを実施しています。 回収された液晶ディスプレイは、新たな資源として生まれ変わります。 この取り組みを通じて、弊社はユーザーの皆様とともに地球環境保全の 活動を進めてまいります。弊社が無料で回収・再資源化いたします。 お申し込みについては、下記弊社 Web ページをご覧ください。

弊社では製品のリサイクルの容易さや電力消費の抑制など環境負荷を軽減する製品開発を進めています。 液晶ディスプレイ製品の回収・リサイクルにご協力をお願いいたします。

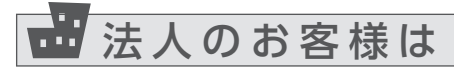

アフターサービス

# ■液晶ディスプレイの回収・リサイクル

· TEL / FAX番号 ・メールアドレス・症状

#### **【VCCI 規格について】**

この装置は、クラスB機器です。この装置は、住宅環境で使用することを目的としてい | この表目は、シノベロ城命とり。この表面は、圧毛環境に使用してとことを目的にしています。<br>|ますが、この装置がラジオやテレビジョン受信機に近接して使用されると、受信障害<br>| を引き起こすことがあります。取扱説明書に従って正しい取り扱いをして下さい。

#### **【高調波電流規格について】**

高調波電流規格

JIS C 61000-3-2 適合品

#### **【J-Moss について】**

この装置は、「電気・電子機器の特定の化学物質の含有表示方法(JIS C 0950)」、「電気・電子 機器の特定の化学物質に関するグリーンマーク・ガイドライン」に基づきグリーンマークを表示し ております。化学物質の含有情報は以下をご覧ください。 https://www.iodata.jp/jmoss/

#### **【ユーザー登録はこちら】**・・・https://ioportal.iodata.jp/

ユーザー登録にはシリアル番号(S/N)が必要となりますので、メモしておいてください。 シリアル番号(S/N)は本製品貼付のシールに印字されている 12 桁の英数字です。 (例:ABC1234567ZX)

依頼書を印刷すると便利です。

メモ